## **MODALITA' DI ACCESSO A S.I.G.E. -SISTEMA INFORMATIVO DI GESTIONE EDILIZIA DELLA CITTA' METROPOLITANA DI GENOVA**

Si può accedere al sistema informativo informatico S.I.G.E. per prendere visione delle anagrafiche tecniche e scaricare documentazioni, reportistiche descrittive e di consistenza degli immobili oggetto dell'appalto collegandosi al sito:

## http://sige.provincia.genova.it/login

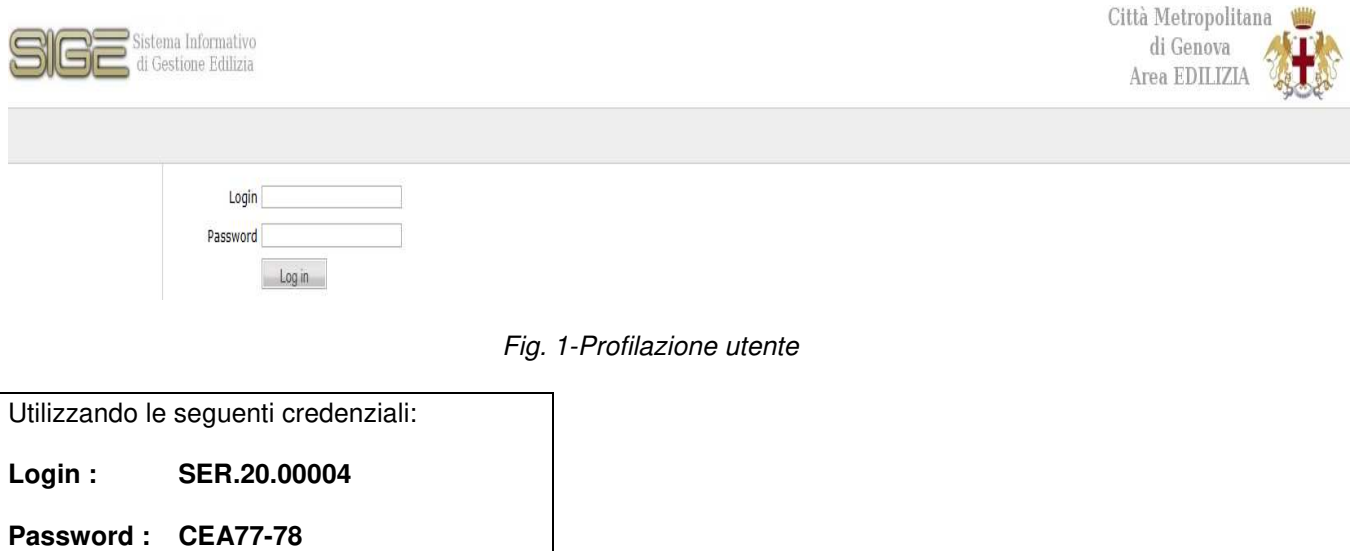

Il professionista accederà alla schermata di sistema iniziale con l'elenco degli immobili abilitati

| $\Theta$<br>http://sige.provincia.genova.it/                                                                                                    |                                           |                 |          |                     |        |          |          | - C Cerca |                  |               |                         | $\alpha$<br>$\times$<br>$\frac{1}{2}$<br>命众德心<br>$-\alpha$ |
|----------------------------------------------------------------------------------------------------|-------------------------------------------|-----------------|----------|---------------------|--------|----------|----------|-----------|------------------|---------------|-------------------------|------------------------------------------------------------|
| SIGE Genova                                                                                                    | $\times$ $\Box$                           |                 |          |                     |        |          |          |           |                  |               |                         |                                                            |
| File Modifica                                                                                                    | Visualizza Preferiti Strumenti ?          |                 |          |                     |        |          |          |           |                  |               |                         |                                                            |
| Gestione Richieste Gestione Commesse Anagrafe edile Utilità News<br>HelpDesk Benvenuto Concorrente 2, 14/02/2020 14:53 Logout<br>Città Metropolitana |                                           |                 |          |                     |        |          |          |           |                  |               | 业业                      |                                                            |
| Sistema Informativo<br>di Gestione Edilizia<br>di Genova<br>Area EDILIZIA                                                                            |                                           |                 |          |                     |        |          |          |           |                  |               |                         |                                                            |
| Lista totale degli edifici .                                                                                                    |                                           |                 |          |                     |        |          |          |           |                  |               |                         |                                                            |
| 4T<br><b>E</b> Gestione edifici<br><b>Il Lista edifici</b><br>Lista attività<br><b>EL</b> Analisi<br>Derazioni sul patrimonio                        | Login dell'utente eseguito correttamente. |                 |          |                     |        |          |          |           |                  |               |                         |                                                            |
|                                                                                                    | 3 risultati (30 per pagina)               |                 |          |                     |        |          |          |           |                  |               |                         |                                                            |
|                                                                                                    | <b>Lista Edifici</b>                      |                 |          |                     |        |          |          |           |                  |               |                         |                                                            |
|                                                                                                    | Edificio                                  | <b>Attività</b> | Toponimo | <b>Nome</b>         | Civico | Comune   | Località | Cap       | <b>Provincia</b> | <b>Ambito</b> | <b>Distretto</b>        | Vedi                                                       |
|                                                                                                    |                                           |                 |          |                     |        |          |          |           |                  |               |                         |                                                            |
|                                                                                                    | 77                                        | <b>77A</b>      | Piazza   | Caduti di Nassiriya | 14     | CHIAVARI |          | 16043     | GENOVA           | 6             | $\vert$ <sub>5</sub>    | 硷                                                          |
|                                                                                                    | 78                                        | 78A             | Corso    | Enrico Millo        |        | CHIAVARI |          | 16043     | <b>GENOVA</b>    | 6             | <b>5</b>                | a                                                          |
|                                                                                                    | 78                                        | <b>78B</b>      | Corso    | Millo Enrico        |        | CHIAVARI |          | 16043     | <b>GENOVA</b>    | 6             | $\overline{\mathbf{s}}$ | <b>R</b>                                                   |
|                                                                                                    | 3 risultati (30 per pagina)               |                 |          |                     |        |          |          |           |                  |               |                         |                                                            |

Fig. 3-Schermata di accesso

Cliccando su Vedi all'ultima colonna a dx si potrà accedere ai seguenti moduli:

e potrà visualizzare i due moduli di sistema

## **"Anagrafe Edile"** contenenti le anagrafiche tecniche e documentali degli immobili

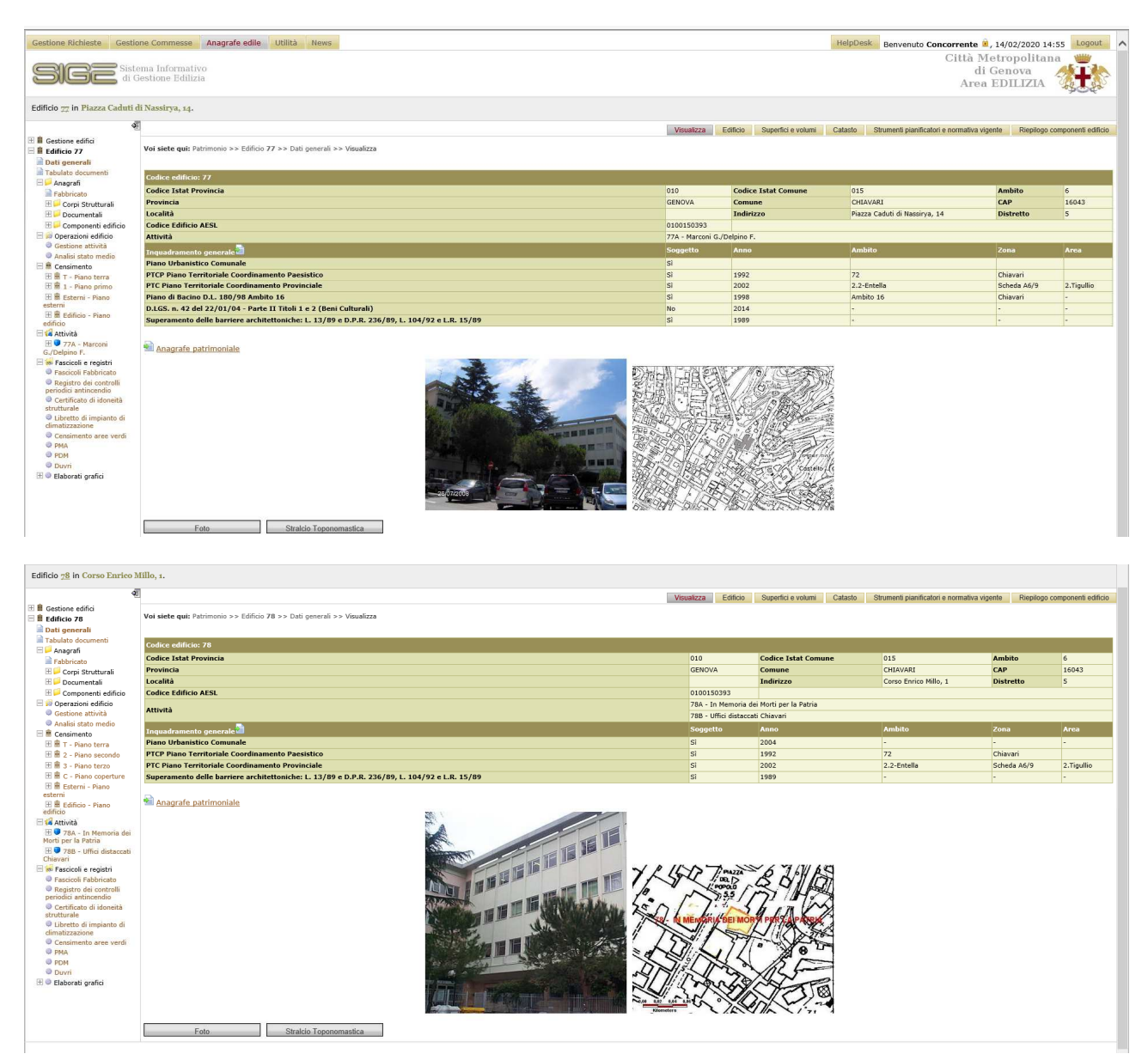

 e **"Utilità",** contenente in particolare, scegliendo per codice, il Fascicolo Fabbricato di ciascun edificio composto da

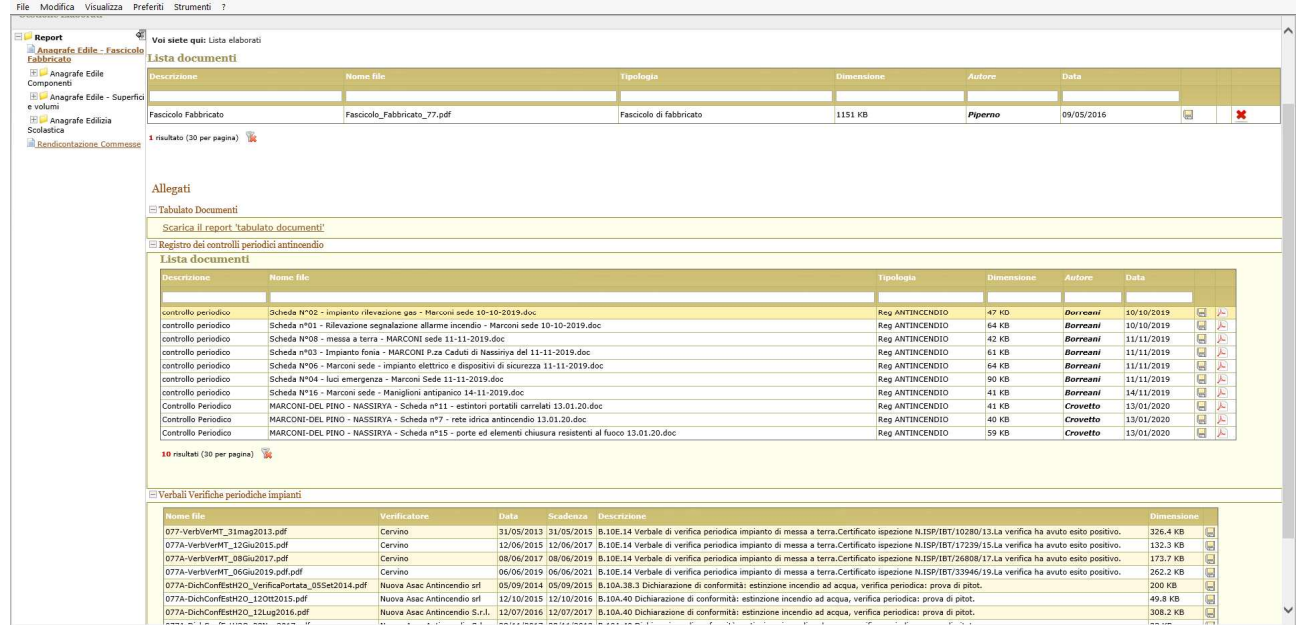

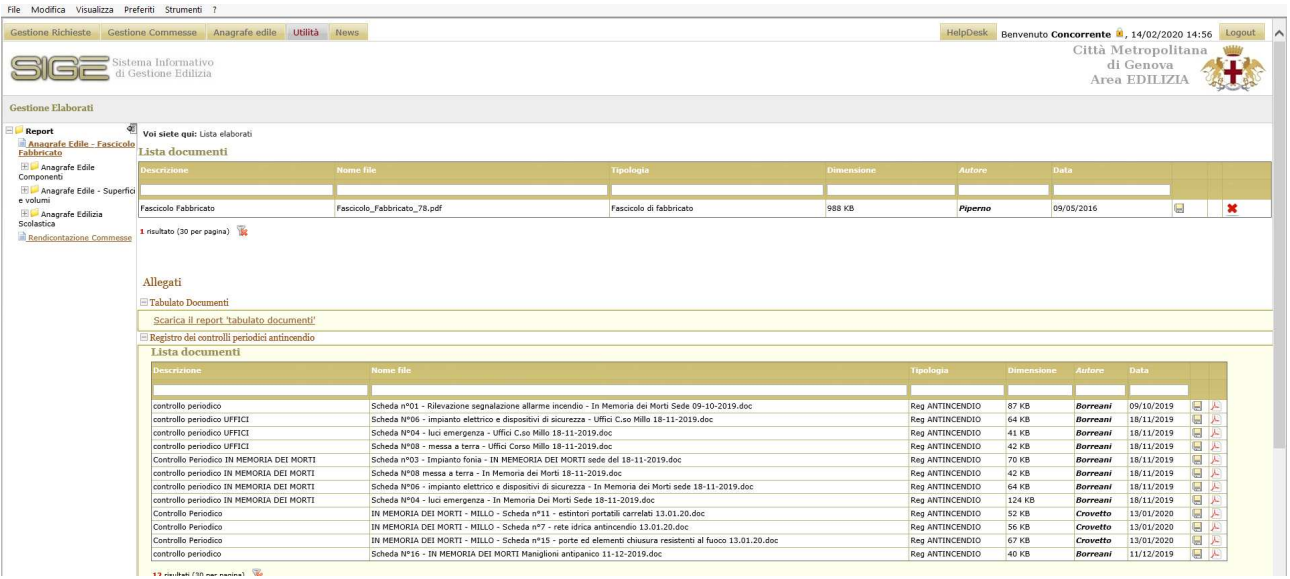